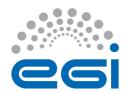

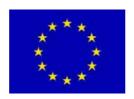

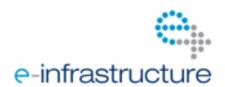

# EGI-InSPIRE

## VO REGISTRATION PROCESS IN EGI

Document identifier: **EGI-VO\_registration\_process\_v3** 

Date: 10/12/2010

Activity: NA3

Lead Partner: **EGI.eu** 

Document Status: FINAL

Dissemination Level: PUBLIC

Document Link: https://documents.egi.eu/document/278

#### Abstract

The document describes the process of enabling a Virtual Organisation (VO) on the European Grid Infrastructure (EGI) and the parties who are involved in process execution. Users of EGI are organised into Virtual Organisations (VO). A VO is a group of people (typically application scientists and application developers) who share similar interests and have similar goals and who need to work collaboratively and/or need to share resources (e.g. data, software, expertise, CPU, storage space) through a grid infrastructure regardless of their geographical location. The focus of this document is on the tasks that VO representatives and the EGI staff have to accomplish in order to register and validate a new VO on EGI. The goal is to capture the VO registration workflow so it can be executed and further improved by user communities and by the EGI staff. At the moment of writing this workflow is closely coupled to the implementation of the CIC Operations Portal (https://cic.gridops.org).

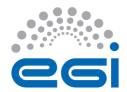

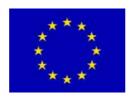

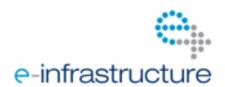

#### I. COPYRIGHT NOTICE

Copyright © Members of the EGI-InSPIRE Collaboration, 2010. See www.egi.eu for details of the EGI-InSPIRE project and the collaboration. EGI-InSPIRE ("European Grid Initiative: Integrated Sustainable Pan-European Infrastructure for Researchers in Europe") is a project co-funded by the European Commission as an Integrated Infrastructure Initiative within the 7th Framework Programme. EGI-InSPIRE began in May 2010 and will run for 4 years. This work is licensed under the Creative Commons Attribution-Noncommercial 3.0 License. To view a copy of this license, visit http://creativecommons.org/licenses/by-nc/3.0/ or send a letter to Creative Commons, 171 Second Street, Suite 300, San Francisco, California, 94105, and USA. The work must be attributed by attaching the following reference to the copied elements: "Copyright © Members of the EGI-InSPIRE Collaboration, 2010. See www.egi.eu for details of the EGI-InSPIRE project and the collaboration". Using this document in a way and/or for purposes not foreseen in the license, requires the prior written permission of the copyright holders. The information contained in this document represents the views of the copyright holders as of the date such views are published.

#### II. DOCUMENT LOG

| Issue | Date       | Comment                                                                                                    | Author/Partner          |
|-------|------------|----------------------------------------------------------------------------------------------------|-------------------------|
| 0.1   | 14/07/2010 | First draft                                                                                                  | Gergely Sipos, EGI.eu   |
| 0.2   | 16/07/2010 | Input for second draft                                                                                       | Rolf Rumler, IN2P3      |
| 0.3   | 20/07/2010 | Third draft                                                                                                  | Gergely Sipos, EGI.eu   |
| 0.4   | 15/09/2010 | Fourth draft with inputs from Rolf Rumler and Cyril Lorphelin                                                | Gergely Sipos, EGI.eu   |
| 0.5   | 30/09/2010 | Fifth draft                                                                                                  | Goncalo Borges, LIP     |
| 0.6   | 18/11/2010 | Applied EGi.eu document template, removed responses from Cyril as they are recorded in the requests document | Karolis Eigelis, EGI.eu |
| v1    | 10/12/2010 | First public draft                                                                                           | Gergely Sipos, EGI.eu   |
| v2    | 10/12/2010 | DocDB link inserted                                                                                          | Gergely Sipos, EGI.eu   |
| V3    | 10/12/2010 | Formatting                                                                                                   | Gergely Sipos, EGI.eu   |

#### III. APPLICATION AREA

The document is targeted to all stakeholders and collaborators of EGI who want to learn about the VO registration process. The document captures the registration process as it is controlled by the CIC Operations Portal, available at <a href="https://cic.gridops.org">https://cic.gridops.org</a>.

#### IV. DOCUMENT AMENDMENT PROCEDURE

Amendments, comments and suggestions should be sent to the authors. The procedures documented in the EGI-InSPIRE "Document Management Procedure" will be followed: https://wiki.egi.eu/wiki/Procedures

#### V. TERMINOLOGY

A complete project glossary is provided at the following page: <a href="http://www.egi.eu/about/glossary/">http://www.egi.eu/about/glossary/</a>.

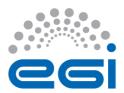

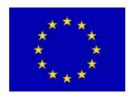

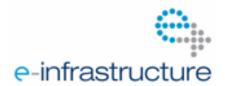

#### VI. PROJECT SUMMARY

To support science and innovation, a lasting operational model for e-Science is needed – both for coordinating the infrastructure and for delivering integrated services that cross national borders.

The EGI-InSPIRE project will support the transition from a project-based system to a sustainable pan-European e-Infrastructure, by supporting 'grids' of high-performance computing (HPC) and highthroughput computing (HTC) resources. EGI-InSPIRE will also be ideally placed to integrate new Distributed Computing Infrastructures (DCIs) such as clouds, supercomputing networks and desktop grids, to benefit user communities within the European Research Area.

EGI-InSPIRE will collect user requirements and provide support for the current and potential new user communities, for example within the ESFRI projects. Additional support will also be given to the current heavy users of the infrastructure, such as high energy physics, computational chemistry and life sciences, as they move their critical services and tools from a centralised support model to one driven by their own individual communities.

#### The objectives of the project are:

- 1. The continued operation and expansion of today's production infrastructure by transitioning to a governance model and operational infrastructure that can be increasingly sustained outside of specific project funding.
- 2. The continued support of researchers within Europe and their international collaborators that are using the current production infrastructure.
- 3. The support for current heavy users of the infrastructure in earth science, astronomy and astrophysics, fusion, computational chemistry and materials science technology, life sciences and high energy physics as they move to sustainable support models for their own communities.
- 4. Interfaces that expand access to new user communities including new potential heavy users of the infrastructure from the ESFRI projects.
- 5. Mechanisms to integrate existing infrastructure providers in Europe and around the world into the production infrastructure, so as to provide transparent access to all authorised users.
- Establish processes and procedures to allow the integration of new DCI technologies (e.g. clouds, volunteer desktop grids) and heterogeneous resources (e.g. HTC and HPC) into a seamless production infrastructure as they mature and demonstrate value to the EGI community.

The EGI community is a federation of independent national and community resource providers, whose resources support specific research communities and international collaborators both within Europe and worldwide. EGI.eu, coordinator of EGI-InSPIRE, brings together partner institutions established within the community to provide a set of essential human and technical services that enable secure integrated access to distributed resources on behalf of the community.

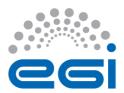

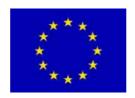

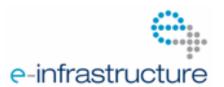

The production infrastructure supports Virtual Research Communities (VRCs) – structured international user communities – that are grouped into specific research domains. VRCs are formally represented within EGI at both a technical and strategic level.

#### VII. EXECUTIVE SUMMARY

A person who wish to access the resources of the European Grid Infrastructure, in order for example to run jobs, store files, share metadata, must be member of a Virtual Organisation. A VO is a group of researchers with similar interests and requirements, who are able to work collaboratively regardless of geographical location. The European Grid Infrastructure and the EGI-InSPIRE project uses the CIC Operations Portal [R6] to keep track of VOs, to provide information about VOs and to register and validate new VOs on the infrastructure.

The focus of this document is on the tasks that need to be performed by VO representatives and by EGI staff (particularly by the representatives of the EGI.eu User Community Support Team – UCST) during the VO registration process. The purpose of the document is to capture the VO registration workflow so it can be learned by VO representatives, by EGI staff as well as can be improved in order to meet the need of stakeholders and emerging user communities.

The process captured in this document is based on a similar process that EGI-InSPIRE inherited from the Enabling Grid for E-science (EGEE) project and which is specified in [R4]. The EGI VO registration workflow includes changes compared to the EGEE version mainly, because some of the stakeholders of the EGEE process do not exist in EGI.

For other aspects of VO management (e.g. operation support, resource/service allocation, decommissioning) please consult with the VO services Wiki page [R7] or contact the VO services team via Global Grid User Support (GGUS) [R8].

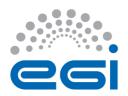

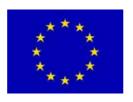

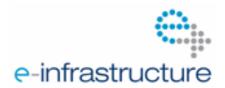

## **TABLE OF CONTENTS**

| 1 | THE V  | O REGISTRATION PROCESS              | 6  |
|---|--------|-------------------------------------|----|
|   |        | cepting a VO                        |    |
|   | 1.1.1  | Valid VO Id cards                   | 8  |
|   | 1.1.2  | Scope of the VO                     | 10 |
|   | 1.1.3  | VO lifecycle – VO states            | 11 |
|   | 1.2 Re | ejecting a VO registration request  | 11 |
| 2 | SUPP   | ORT FOR VO OPERATION AND MONITORING | 12 |
| 3 | FEED   | BACK AND SUGGESTIONS                | 13 |
| 4 | REFEI  | RENCES                              | 14 |

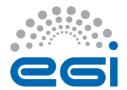

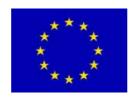

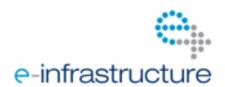

## 1 THE VO REGISTRATION PROCESS

The registration of a new VO can be initiated by any member of an EGI user community. The person who actually initiates this process is called the *VO manager*. After the VO is setup and operational the VO manager is the person who is primarily responsible for the operation of the VO and for providing sufficient information about VO activities for EGI and for VO members (both to people and to sites).

The registration process inside EGI is handled by and coordinated by the *VO supervisor*. This person is delegated from the User Community Support Team of EGI.eu (UCST).

The following table describes the VO registration process, listing each of the steps that need to be performed, the people who are responsible for the actions, and the physical actions that need to be executed to complete each of the steps.

|    | Step                                                                 | Performed by       |                    | Tool to       |                                                                                                    | Prerequisites                                                                                       |
|----|----------------------------------------------------------------------|--------------------|--------------------|---------------|----------------------------------------------------------------------------------------------------|----------------------------------------------------------------------------------------------------|
| #  |                                                                      | External<br>to EGI | Internal to<br>EGI | use           | Physical action                                                                                                    | (if any)                                                                                            |
| 1  | Submit VO registration request                                       | VO<br>manager      |                    | CIC<br>portal | Fill out Web form<br>(the VO Id card) [R1]                                                                          | Grid certificate<br>must be in Web<br>browser                                                       |
| 2a | Inform EGI<br>about new VO<br>registration<br>request                |                    | CIC portal         |               | Send notification email to  ■VO supervisor¹  ■NOC/ROC managers list                                                 |                                                                                                    |
| 2b | Inform EGI that<br>a new VO<br>requires VOMS<br>server               |                    | CIC portal         |               | Open GGUS ticket requesting a VOMS server to the new VO, and asking to be assigned to the VO Services support unit. | VO manager<br>asked EGI for a<br>VOMS server in<br>Step 1.                                          |
| 2c | Inform EGI that<br>new VO<br>requires new<br>Support Unit in<br>GGUS |                    | CIC portal         |               | Open a ticket against the UCST support unit in GGUS.                                                                | VO manager<br>asked assistance<br>in Step 1 to setup<br>a new GGUS<br>Support Unit.                 |
| 3a | Check the correctness of VO registration request                     |                    | VO<br>supervisor   | CIC<br>portal | Check the content of the VO Id card [R2]                                                                            | •Grid certificate<br>must be in Web<br>browser<br>•Must have "OAG<br>manager" role in<br>CIC portal |
| 3b | Ask for update                                                       |                    | vo                 | Email         | Send out update request                                                                                             | Data is missing or                                                                                  |

<sup>&</sup>lt;sup>1</sup> "VO supervisor" is the member of the EGI User Community Support Team who is responsible for the approval of VO registration requests. The VO supervisor can be contacted through the <a href="mailto:ucst@egi.eu">ucst@egi.eu</a> email address.

\_

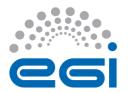

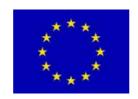

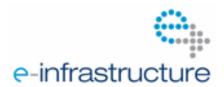

|    | of VO Id card                                                        |               | supervisor       |                  | to VO manager                                                                                                    | incorrect in VO Id card <sup>2</sup>                                                       |
|----|----------------------------------------------------------------------|---------------|------------------|------------------|----------------------------------------------------------------------------------------------------|--------------------------------------------------------------------------------------------|
| 4  | Recommend<br>the VO for<br>approval                                  |               | VO<br>supervisor | Email            | If the scope of the VO is GLOBAL, then send approval recommendation to CCO and COO. They have 5 work days to raise any objection <sup>3</sup> .                                            | VO Id card<br>contains correct<br>and complete<br>data                                     |
| 5  | Approve registration                                                 |               | VO<br>supervisor | CIC<br>portal    | On the VO Id card [R3]:  •Set VO status from NEW to VALIDATED  •Set the scope of the VO Save the Id card                                                                                   | The scope of the VO is GLOBAL and there is no objection against approval from CCO and COO. |
| 6  | Optional step:<br>Setup VOMS<br>server and<br>register in GOC<br>DB. | VO<br>manager |                  | VOMS<br>specific | <ul> <li>If this step is not included, then the VO must ask EGI for a VOMS server in step 1.</li> <li>If this step is included, then it can happen here, or even before step 1.</li> </ul> | The VO cannot use any of the existing VOMS servers.                                        |
| 7  | Defining VOMS server on VO Id card                                   | VO<br>manager |                  | CIC<br>portal    | Can be part of step 1.                                                                                                    |                                                                                            |
| 8a | Inform EGI that<br>Id card contains<br>VOMS server                   |               | CIC portal       | Email            | Send notification email to  •VO supervisor  •NOC/ROC managers list  •Email list of "VO services" group of EGI                                                                              |                                                                                            |
| 8b | Inform EGI that<br>New VO SU was<br>created in<br>GGUS               |               | CIC portal       | Email            | <ul><li>Send notification email to</li><li>VO supervisor</li><li>NOC/ROC managers list</li></ul>                                                                                           |                                                                                            |
| 9  | Approve new<br>VO ld card                                            |               | VO<br>supervisor | CIC<br>portal    | Set VO status from VALIDATED to ACTIVE, save VO Id card in [R3].                                                                                                    |                                                                                            |
| 10 | Inform EGI<br>about new<br>ACTIVE VO                                 |               | CIC portal       | Email            | •VO supervisor •NOC/ROC managers list                                                                                                    |                                                                                            |

<sup>&</sup>lt;sup>2</sup> See the specification of correct and complete VO Id cards in Section 1.1. <sup>3</sup> CCO: Chief Customer Officer; COO: Chief Operations Officer

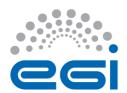

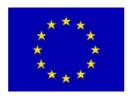

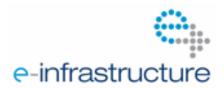

| 11 | NOC/ROC<br>managers invite<br>sites to join the<br>VO | NOC/ROC<br>managers | Email | Forward email to site administrators |  |
|----|-------------------------------------------------------|---------------------|-------|--------------------------------------|--|
| 12 | Sites join the VO                                     | EGI<br>Operations   |       | to EGI Operations                    |  |

## 1.1 Accepting a VO

Before a VO can be accepted the VO supervisor must:

- 1. Verify that there is no existing VO with significantly overlapping goals. This can be done through the VO list of the CIC portal [R5]. VOs with similar goals (e.g. image analysis) should be advised to join.
- 2. Check that the VO Id card contains correct and complete data.
- 3. Choose the scope of the VO.

#### 1.1.1 Valid VO Id cards

The following compulsory and optional fields must be filled out by the VO manager as part of the registration process (Step 1 in the table above):

#### Section General information

oMandatory field "unique VO name"

The CIC portal enforces a DNS style name. It still has to be verified whether the VO manager whose name and mail address is available in the Contact list update section is authorised to use it. The VO registration procedure requests this but currently no enforcement is done.

It is checked, though, whether the domain is already allocated and to whom. The obtained information is given back to the VO manager if it is not obvious that the owner of the domain and the VO manager are the same person. Note that it is not considered sufficient that the VO manager's mail address is in the same domain as the VO name's one, nor that the VOMS server or VO home page address are of that domain, if this information is available.

Doubts on domain ownership are not stopping VO registration, as the responsibility of acquiring the domain name is with the VO manager anyway.

#### oMandatory field **Description**

In principle any text is valid. However, it should describe a scientific or technical activity, or should be related to education. The text is also used to delimit proper resource usage on the grid, so it should be significant for this purpose, i. e. saying "VO giving access to the grid" is a poor description whereas "VO giving access to the grid for training purposes" is completely satisfying.

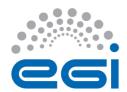

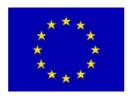

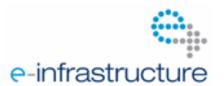

In practice up to now every VO request came with a readable text but some VOs got stuck in the very first stage of the registration (state NEW) because of a too minimalistic view of what is a description.

#### oMandatory field Discipline

It is simply verified whether there is a contradiction between the field Description just discussed and this one.

#### oMandatory field Acceptable Use Policy (AUP)

The acceptable use policy which is meant here is the VO AUP.

On the "New VO registration web page" [R 6] the registering VO manager has the choice between a text automatically generated from the Description but where at least some words have to be updated, or a file in text or pdf format uploaded by the manager containing a VO written AUP.

In the former case it has just to be checked whether the update has been done; the words to be replaced are "owner body", included in brackets - "[]" - , and the replacing text must specify the authority enforcing the VO AUP. This is however omitted in one out of two cases but then normally corrected rapidly by the VO manager. If not the VO gets stuck in the NEW state; there are still some of them.

If the AUP is uploaded, the complete text has to be verified if it corresponds to a VO AUP. In case of a doubt, in addition to contacting the VO manager a member of the JSPG is asked for advice.

## Optional field VO homepage

If a value is specified, it *could* be verified whether the information on the home page corresponds to the VO's Description or merely if the web site is functional. Sometimes the scope of the VO can also be determined with this or with the VO manager's affiliation though the latter is not a formal requirement.

#### oOptional field Enrolment URL

If a value is specified checking whether it is functional is simply an optional service to the VO. Additionally, the information available on the enrolment web page *might* give some indications on the purpose and scope of the VO as well as on the attitude concerning security (availability of a Grid AUP, reminder of correct resource usage etc.), although none of these is a formal requirement.

## Section Contacts

There is only one mandatory contact in the list of this section shown on the VO ID card, **Security contact**. It has become mandatory rather recently; old VO ID cards might show the VO manager's e-mail address in this field as this was the default. Currently, new registration requests must contain a valid address in this field. Validity should be checked by sending an e-mail to it, requesting confirmation of receipt.

## •Section Change status & scope

#### oPull down list Scope

As already indicated in the discussion of the previous fields, any hints are used to determine the value to be selected for Scope. In case of a doubt - which is the

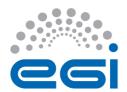

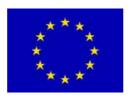

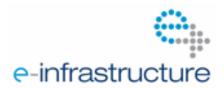

normal case here - a suggestion is made to the VO manager. The field is then updated only after a feedback from that person.

Assigning a correct value is important for limiting the noise especially on the NOC/ROC managers list in case of Regional VOs and also to determine responsibilities for support in case of additional resource requests made by the new VO.

If the VO is a Regional one, this field should be updated **before** the Status field. Updating this field triggers notifications to the VO Services group list and to the NOC/ROC managers list in all cases.

#### oPull down list Status

If all previously mentioned fields contain valid values, either since the beginning or after some communication with the VO manager, the status can be changed from **NEW** to **VALIDATED**.

The VO will then change its position in the already mentioned table on top of the corresponding web page on the CIC portal [R 2].

Notifications are sent to to the VO Service group list in all cases and to the NOC/ROC managers list in all cases except for Regional VOs where only the corresponding NOC/ROC is informed.

## 1.1.2 Scope of the VO

As part of the VO approval step (Step 5 in the table above) the scope of the VO must be defined by the VO supervisor based on information provided by the VO manager either in the VO Id card, or through additional channels (e.g. in email). The scope must be one of the following:

- •GLOBAL: the VO comprises an international user community and/or has international resources coming from sites of different NGIs. This is the default value of the initial registration request.
- •GLOBAL SELECTED: as GLOBAL but in addition EGI provides particular support beyond the compute and storage resources. Typical examples are the large VOs, namely the LHC VOs and Biomed, but also Computational Chemistry. GLOBAL SELECTED VOs which got this scope after initiation of the project also have signed a Memorandum of Understanding (MoU) with EGI. In this case the MoU is normally available in the "Associated documents" section or the one entitled "Documents published" of the VO ID card.
- •**REGIONAL**: at least the supporting sites of the VO belong **to only one NGI**; i.e. sites and users aer located within the same country. Users *might* come from elsewhere but they are working inside the scope of the same NGI where the sites are. The associated NGI is part of the scope, like for example "NGI Italy" or "NGI France".
- •EXTERNAL: the VO uses resources outside the scope of EGI but cooperates with the project. E.g. EELA, SEEGRID, OSG belongs to this group. This scope has mainly been used to reserve the VO name.

In case of invalid, unclear or ambiguous entries in any of the controlled fields of the VO Id card, or in case of doubts about the goals of the VO, the requestor must be contacted and invited to clarify the situation or to correct the entries.

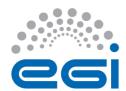

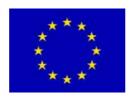

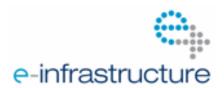

### 1.1.3 VO lifecycle – VO states

A VO is in one of the following states:

- •NEW: this is the initial state when the VO creation is requested. It is automatically assigned.
- •VALIDATED: all necessary administrative information for the VO has been supplied. This is the state manually assigned by the VO supervisor during Step 5.
- •ACTIVE: the "normal" state of a VO. It is manually given to a VO by the VO supervisor when the VO manager has entered a valid VOMS server on the Id card of the VO.
- •INACTIVE: this state is entered when the VO no longer has a VOMS server, either because (one of) the VO manager(s) deleted the corresponding entry on the VO ID card, or some other person with VO Supervisior role in the CIC portal did that. This may be temporary or the preparation of VO deregistration. Manual intervention is needed to put a VO into this state.
- •DEAD: the final state of all VOs ever registered. VOs where the registration was rejected do not get here. No trace is kept of erroneous registration requests neither. The associated VO Id card should basically be empty, the only information which really can be considered valid is the VO name (and the state itself). Keeping the VO name is meant to avoid giving the same name to different VOs and so to avoid confusion for sites which forgot or considered unnecessary to suppress a DEAD VO from their information system. It also keeps historical accounting data consistent.

Note that manual state changes can only be made by people registered in VO Supervisor role on the CIC portal or by the CIC portal team itself. This document covers the VO lifecycle from "non existing" through NEW, then VALIDATED to ACTIVE.

### 1.2 Rejecting a VO registration request

Before the CIC portal enforced the DNS naming rule automatically, one request was rejected because it did not respect this rule. Later on at various times VOs were registered with a valid DNS like VO name and then the VO manager asked to change it to a non DNS one, or the EGEE RAG was asked before registration whether a non DNS name would be possible. Such requests for VOs which were not deployed on the EGEE infrastructure before the DNS naming rule was enforced were rejected. No other rejections took place.

However, several VOs got stuck in the registration process because they did not correct some invalid mandatory information, especially in the VO AUP and the VO Description, despite of repeated reminders to do so.

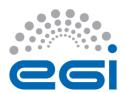

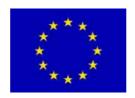

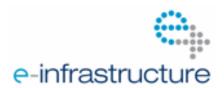

## 2 SUPPORT FOR VO OPERATION AND MONITORING

- If the scope of a VO is national (i.e. both users and sites belong to a single country) then support for the VO must be provided by the respective National Grid Initiative/Infrastructure (NGI). The User Community Support Team can connect the VO manager to the respective NGI support team (ucst@egi.eu).
- The "VO Services" team of EGI provides assistance for the setup and operation of VOs. The team is able to answer questions related to VO operation, monitoring and accounting. The team also provides documentation and catch-all services for VOs. These catch-all services cover the basic monitoring and accounting needs of most communities. The VO Services team maintains up to date information at its Wiki page [R7] and can be contacted via the GGUS helpdesk: www.ggus.org (Name of the support unit is also "VO Services").
- The VO supervisor can obtain an overview of VOs at the following page: <a href="https://cic.gridops.org/index.php?section=vo&page=idcardupdate&subpage=datadump">https://cic.gridops.org/index.php?section=vo&page=idcardupdate&subpage=datadump</a> This table indicates which fields of the VO Id cards are filled / missing by each of the VOs. The missing bits are highlighted in red. Green indicates properly filled segments.

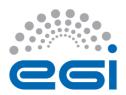

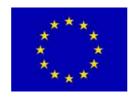

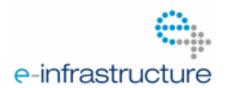

## **3 FEEDBACK AND SUGGESTIONS**

Feedback and suggestions relating the VO registration and support processes must be sent to the "VO Services" support unit of GGUS, or to the User Community Support Team of EGI.eu (ucst@egi.eu).

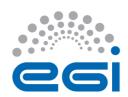

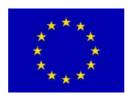

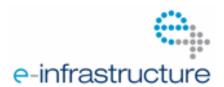

## 4 REFERENCES

| R 1 | VO registration page in the CIC portal: <a href="https://cic.gridops.org/index.php?section=vo&amp;page=newvoregistration">https://cic.gridops.org/index.php?section=vo&amp;page=newvoregistration</a>                           |  |  |  |  |  |
|-----|----------------------------------------------------------------------------------------------------|--|--|--|--|--|
| R 2 | VO request handling page in the CIC portal: <a href="https://cic.gridops.org/index.php?section=vo&amp;page=idcardupdate">https://cic.gridops.org/index.php?section=vo&amp;page=idcardupdate</a>                                 |  |  |  |  |  |
| R 3 | VO request approval page in the CIC portal: Can be accessed from [R2] by clicking on the name of the pending VO request.                                                                                                    |  |  |  |  |  |
| R 4 | EGEE workflow of VO registration (practical guide): <a href="https://edms.cern.ch/file/1070320/1/EGEE-III-WorkflowVOregistration-v0">https://edms.cern.ch/file/1070320/1/EGEE-III-WorkflowVOregistration-v0</a> 1.doc           |  |  |  |  |  |
| R 5 | List of VOs in the CIC portal: <a href="http://cic.gridops.org/index.php?section=home&amp;page=volist">http://cic.gridops.org/index.php?section=home&amp;page=volist</a>                                                        |  |  |  |  |  |
| R 6 | CIC Operations Portal: <a href="http://cic.gridops.org/">http://cic.gridops.org/</a>                                                                                                    |  |  |  |  |  |
| R 7 | VO services Wiki page: <a href="https://wiki.egi.eu/wiki/VO">https://wiki.egi.eu/wiki/VO</a> Services                                                                                                    |  |  |  |  |  |
| R 8 | VO Services Support Unit in the Global Grid User Support (GGUS) system: <a href="https://gus.fzk.de/pages/ggus-docs/PDF/18000_FAQ_for_vo_services.pdf">https://gus.fzk.de/pages/ggus-docs/PDF/18000_FAQ_for_vo_services.pdf</a> |  |  |  |  |  |